# **HecDss (export)**

- [Overview](#page-0-0)
	- [Export type](#page-0-1)
	- [Example](#page-0-2)
	- <sup>o</sup> [Time steps and start dates](#page-1-0)

## <span id="page-0-0"></span>**Overview**

Export time series data to files in Hydrologic Engineering Center Data Storage System format: <http://www.hec.usace.army.mil/software/hec-dss/>

The information about time series is stored as "dss path" in 6 parts:

/<part A>/<part B>/<part C>/<part D>/<part E>/<part F>/

Those parts will be filled as follows:

- <part A> will be filled according to externalAttribute "LOCATION\_ATTRIBUTE\_PART\_A" of the location, if not configured part A will remain empty
- < part B> will be location id (HecDss always writes this in capitol letters)
- < part C> will be parameter id
- < part D> will be the start date (see [Time Steps and start dates](https://publicwiki.deltares.nl/pages/viewpage.action?pageId=130383980#HecDss(export)-Timestepsandstartdates))
- < part E > will be the time step (see [Time Steps and start dates](https://publicwiki.deltares.nl/pages/viewpage.action?pageId=130383980#HecDss(export)-Timestepsandstartdates))
- < part F > will be the first qualifier id

### <span id="page-0-1"></span>**Export type**

The export type is HecDss.

#### <span id="page-0-2"></span>**Example**

Here is an example file with dss path //CAMP FAR WEST OUTFLOW/FLOW-LOC/27SEP2010/IR-DAY//

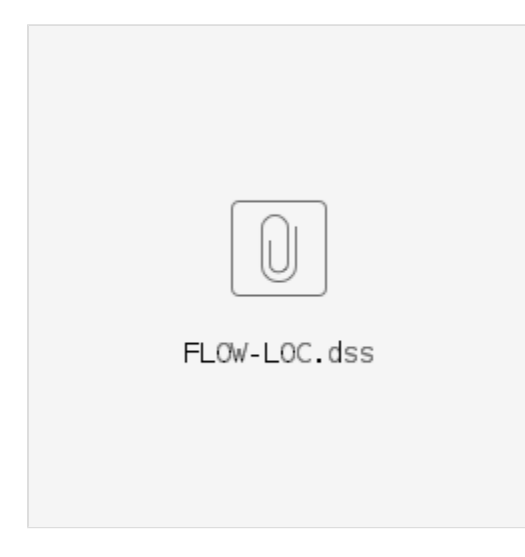

Here is a very simple export configuration example:

```
<?xml version="1.0" encoding="UTF-8"?>
<timeSeriesExportRun xmlns="http://www.wldelft.nl/fews" xmlns:xsi="http://www.w3.org/2001/XMLSchema-instance" 
xsi:schemaLocation="http://www.wldelft.nl/fews
http://fews.wldelft.nl/schemas/version1.0/timeSeriesExportRun.xsd">
         <export>
                 <general>
                          <exportType>HecDss</exportType>
                         <folder>$EXPORT_FOLDER$</folder>
                          <exportFileName>
                                  <name>output.dss</name>
                          </exportFileName>
                 </general>
                 <exportAttribute internalAttributeId="REGION" externalAttributeId="LOCATION_ATTRIBUTE_PART_A"/>
                 <timeSeriesSet>
                          <moduleInstanceId>Run_XBeach</moduleInstanceId>
                          <valueType>scalar</valueType>
                          <parameterId>Flow</parameterId>
                          <locationId>FarWest</locationId>
                          <timeSeriesType>external historical</timeSeriesType>
                          <timeStep unit="nonequidistant"/>
                          <relativeViewPeriod unit="week" start="-1" end="0"/>
                          <readWriteMode>add originals</readWriteMode>
                 </timeSeriesSet>
         </export>
</timeSeriesExportRun>
```
#### <span id="page-1-0"></span>**Time steps and start dates**

If the time step is regular equidistant and equal to any of the following:

1MIN, 2MIN, 3MIN, 4MIN, 5MIN, 6 MIN, 10MIN, 12MIN,15MIN, 20MIN, 30MIN, 1HOUR, 2HOUR, 3HOUR, 4HOUR, 6HOUR, 8HOUR, 12HOUR, 1DAY, 1WEEK

it will be exported as equidistant with the time step in  $\epsilon$  part E>.

If the time step is different it will be exported as non equidistant with  $\epsilon$  part E  $>$  as any of the following

IR-DAY, IR-MONTH, IR-YEAR, IR-DECADE

The start date in <part D> will then be the exact day like 23MAR1952 (IR-DAY), first day of the month 01MAR1952 (IR-MONTH), first day of the year 01JAN1952 (IR-YEAR), first day of the decade 01JAN1950 (IR-DECADE).